If Kestrel LiNK is not detecting your Kestrel or DROP, please make sure Bluetooth and Location are set to ON on your device. If it is still not locating your device, please go into settings and ensure Location is enabled for the application itself (see below).

## 1) Open up Settings

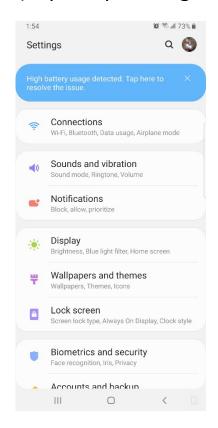

2) Go to Applications

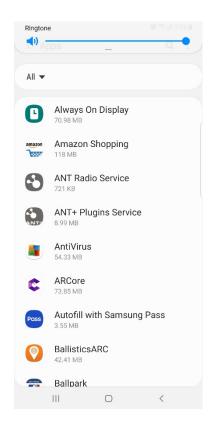

3) Go to Kestrel LiNK.
Then Permissions

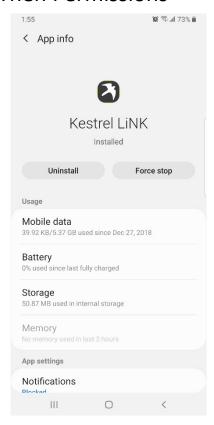

4) Ensure Location is enabled

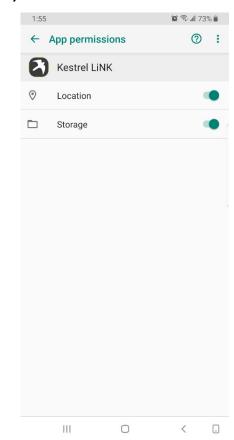